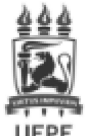

#### **MINISTÉRIO DA EDUCAÇÃO** UNIVERSIDADE FEDERAL DE PERNAMBUCO PRO-REITORIA DE PLANEJAMENTO ORCAMENTÁRIO E FINANCAS - PROPLAN

#### OFICIO CIRCULAR Nº 12/2024 - PROPLAN (11.10) (Código: 202502193)

Nº do Protocolo: 23076.021729/2024-28

Recife-PE, 13 de Marco de 2024.

### Ao grupo: DIRETORIAS DOS CENTROS, ORGÃOS SUPLEMENTARES, PRO-REITORIAS.

# Título: EMENDAS PARLAMENTARES INDIVIDUAIS VINCULADAS À UFPE (RP 6)

### Assunto: 050.01 - NORMATIZACAO. REGULAMENTACAO DA GESTAO ORCAMENTARIA E FINANCEIRA

Senhor(a) Gestor(a),

1 Considerando as Emendas Parlamentares Individuais constantes no orçamento da Universidade Federal de Pernambuco (Anexo I), solicitamos informar, à PROPLAN (11.10) e ao Gabinete do Reitor (11.01), por meio de ofício eletrônico, devidamente assinado pelo(a) Ordenador(a) de Despesa, qual/quais a(s) Emenda(s) Parlamentar(es) que está/estão sob sua responsabilidade.

2 Importa ressaltar que, no ofício eletrônico, deverá constar o número e autor(a) da Emenda Parlamentar; o nome completo do(a) Coordenador(a) da Emenda e contato institucional (e-mail e número de telefone celular): e a versão do Plano de Trabalho (no formato de arguivo de texto .doc ou similar), para análise. O ofício supracitado deverá ser encaminhado impreterivelmente até 22/03/2024.

3 Além disso, as Unidades Gestoras, após análise das propostas apresentadas pelos(as) respectivos(as) beneficiários(as), deverão se manifestar quanto à existência ou não de impedimento de ordem técnica à execução da despesa e seu respectivo valor. As manifestações e justificativas deverão ser informadas pelo(a) Ordenador(a) de Despesa responsável, subsidiado pela equipe de execução financeira e do(a) Coordenador(a) da Emenda.

4 Dentre as situações que ensejam impedimentos de ordem técnica para a execução de Emendas, nos termos da Portaria Interministerial ME/SEGOV-PR N.º 1, de 03 de março de 2023, estão as seguintes:

I. incompatibilidade do objeto proposto com o programa do órgão ou entidade executora; (...)

III. não apresentação de proposta ou plano de trabalho ou apresentação fora dos prazos previstos; [...]

XXIII. outras razões de ordem técnica devidamente justificadas.

5 Ressaltamos que, de acordo com o OFÍCIO CIRCULAR N.º 17/2024/GAB/SPO/SPO-MEC, o Sistema de Planejamento e Orçamento (SIOP) permanecerá aberto até o dia 13 de março de 2024, ou seja, até hoje, para que os Parlamentares possam inserir solicitações de alterações orçamentárias relacionadas à troca de Grupo de Natureza de Despesa (GND) das Emendas Individuais.

6 Recomendamos que as Coordenações de Infraestrutura, Finanças e Compras (CIFCs), no caso dos Centros Acadêmicos; e as Coordenações Administrativas e Financeiras (CAFs), no caso de Pró-Reitorias, Órgãos Suplementares e demais estruturas, sejam envolvidas no processo, pois estas unidades serão responsáveis pela condução dos procedimentos administrativos relacionados à execução orçamentária e financeira, incluindo outros procedimentos como a instrução de contratações

7 As dúvidas operacionais próprias do processo de execução orçamentária e financeira deverão ser levadas à CIFC/CAF da Unidade Gestora, pelo(a) Coordenador(a) da Emenda responsável, e, quando couber, às unidades da PROPLAN competentes na matéria.

8 Conforme os §§ 11 e 13 do art. 166 da CF, é obrigatória a execução das programações de emendas individuais (RP 6), exceto em casos de impedimento técnico. Assim, será necessário apresentar uma declaração de impedimento no SIOP para os saldos não executados de emendas parlamentares, juntamente com a devida justificativa.

#### Solicitação de Portaria de Crédito

A fim de alinharmos as solicitações de Portaria de Crédito (PC) referentes a Emendas Parlamentares, deverão ser observados os anexos II, III e IV, que dispõem sobre:

Anexo II - Procedimentos para Solicitação de Portaria de Crédito; Anexo III - Modelo do Ofício de Solicitação de Portaria de Crédito - Emendas Parlamentares 2024; Anexo IV - Instruções para o cadastro da Solicitação de Portaria de Crédito no SIPAC.

### Procedimentos para formalização de Contratos Acadêmicos com a Fundação de Apoio

A execução da Emenda por intermédio da Fundação de Apoio, implica em formalização de Contrato Acadêmico, nos termos da Resolução nº 08/2018-CONSUNI, conforme orientações disponibilizadas na página da PROPLAN, https://www.ufpe.br/proplan/convenios.

No Manual DCCAc/PROPLAN e na Lista de Verificação 4, disponível na página da Pró-Reitoria de Planejamento Orçamentário e Finanças, constam orientações para celebração de contrato acadêmico entre a UFPE e a Fundação de Apoio.

As etapas necessárias à formalização de Contrato Acadêmico entre UFPE e Fundação de Apoio demandam tempo adicional de tramitação. Dessa forma, recomenda-se iniciar os trâmites o mais breve possível.

Quaisquer dúvidas sobre a formalização de Contratos Acadêmicos entre UFPE e Fundação de Apoio poderão ser esclarecidas pela Diretoria de Convênios e Contratos Acadêmicos (DCCAc), através do e-mail: convenio.proplan@ufpe.br.

#### Normativos Aplicáveis e Demais Documentos

Acesse www.ufpe.br/proplan/orcamento, lá existe uma seção exclusiva para informações sobre Emendas Parlamentares. Solicitamos aos coordenadores, ordenadores de despesa e às CIFC/CAF uma leitura atenta dos documentos disponibilizados.

Atenciosamente,

(Autenticado em 13/03/2024 17:46) EMANUEL MORAES LIMA DOS SANTOS CHEFE DE GABINETE - TITULAR PROPLAN (11.10) Matrícula: 2154138

(Autenticado em 13/03/2024 15:56) HELEN GOMES FRADE PRO-REITOR - TITULAR PROPLAN (11.10) Matrícula: 1731722

Copyright 2007 - Superintendência de Tecnologia da Informação (STI-UFPE) - UFPE

#### EMENDAS PARLAMENTARES UFPE - 2024

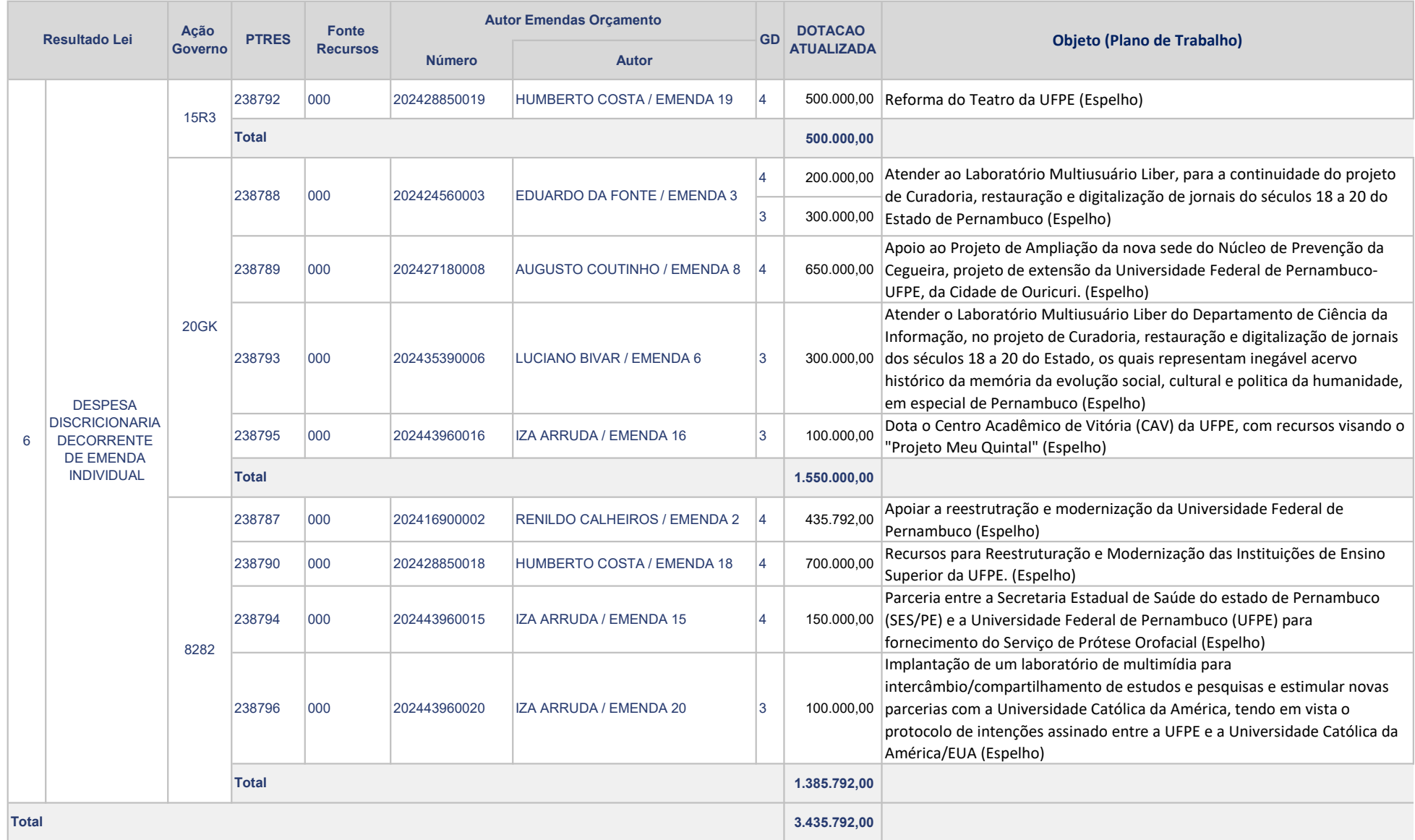

# **Anexo II - Procedimentos para Solicitação de Portaria de Crédito - Emendas Parlamentares**

A fim de alinharmos as solicitações de Portaria de Crédito (PC) referentes a Emendas Parlamentares, deverão ser observados:

Anexo II - modelo do "Ofício de solicitação de Portaria de Crédito - Emendas Parlamentares 2024";

Anexo III - instruções para a realização do cadastro da Solicitação de Portaria de Crédito no SIPAC;

As orientações gerais e os formulários de detalhamento da despesa, os mesmos utilizados para as demais solicitações de PCs, que se encontram disponíveis na página Oficial da PROPLAN/UFPE (https://www.ufpe.br/proplan/descentralizacao);

Processo único por Emenda Parlamentar. No caso de Emenda compartilhada por mais de uma Unidade Gestora, cada UG deverá ter seu próprio processo para a referida emenda;

Cada Emenda deverá ter uma única Ação cadastrada no POA, exceto nos casos de emendas compartilhadas, que deverá possuir uma Ação POA por UG;

Deverão ser incluídos o Plano de Trabalho e o Espelho da Emenda no processo de Solicitação de Portaria de Crédito;

Quaisquer dúvidas sobre o assunto, a CIFC/CAF deverá entrar em contato com a Diretoria de Orçamento da PROPLAN, por meio do e-mail orcamento.proplan@ufpe.br.

# **ANEXO III - Modelo de Ofício de Solicitação de Portaria de Crédito - Emendas Parlamentares**

Da Coordenação de Finanças Infraestrutura e Compras do **Centro ....**

À Pró - Reitoria de Planejamento Orçamentário e Finanças

**Assunto:** Solicitação e/ou Alteração de Crédito Orçamentário de **Emenda Parlamentar**

- 1. **Emenda Parlamentar:** Número e Autor da emenda parlamentar que constam no espelho da Emenda Parlamentar.
- 2. **Coordenador:** Nome do Coordenador do projeto.
- 3. **Projeto:** Título do projeto que será contemplado pela Emenda.
- *4.* **Objeto:** O objeto de aquisição deverá ser descrito de forma adequada, sucinta e clara, com todas as características indispensáveis, a UG executora e a unidade beneficiada. *Exemplo: Solicitamos a liberação de Portaria de Crédito para aquisição de 1 (um) refrigerador, duas portas, frost free, capacidade de 501 a 550 litros, para a Diretoria do Centro de Biociências/CB (153083), em atendimento às necessidades do Projeto XXXX.*
- *5.* **Justificativa:** Registrar a justificativa de forma adequada, clara e sucinta, demonstrando que a aquisição/contratação atende a "Justificativa" constante no espelho da Emenda.
- 6. **Plano Orçamentário Anual – POA**: O crédito orçamentário solicitado deverá estar previsto no POA. Neste campo deverá ser informado o código de identificação do planejamento e o seu ID. Este código é constituído pelo número do objetivo estratégico do PEI, seguido pelo número do eixo temático, do nome da unidade de planejamento, do número da ação e, por fim, do título da ação. Ex: 13.02.SINFRA.01 - Serviços de Manutenção da UFPE. ID 1523.
- 7. **Informações Complementares**: Incluir outros itens julgados necessários à contratação/aquisição, considerando a especificidade da origem dos recursos, dos serviços e/ou bens.
- *8.* **Valor Total da Solicitação:** Informar o valor total da contratação/aquisição de bens e/ou serviços por natureza de despesa. *Exemplo: O custo total da presente contratação é de R\$ 200,00, distribuído nas seguintes Naturezas de Despesas:*
	- *a. 3390.30 – R\$ 100,00*
	- *b. 3390.39 – R\$ 100,00*

### **Anexo ao processo:**

- a. Plano de Trabalho do Projeto vinculado à Emenda;
- b. Espelho da Emenda Parlamentar;
- c. Cópia da Ação cadastrada no POA;
- d. Formulário de Solicitação de Crédito Orçamentário MATERIAIS e SERVIÇOS;
- e. Formulário de Solicitação de Crédito Orçamentário AUXÍLIO FINANCEIRO.

#### **Observações:**

- *1. Os formulários de Detalhamento da despesa estão disponíveis em www.ufpe.br/proplan/descentralizacao;*
- *2. Assinam este documento eletronicamente:*
- *NOME DO SERVIDOR, SIAPE Nº XXXXX, na função de ORDENADOR DE DESPESA*
- *NOME DO SERVIDOR, SIAPE Nº XXXXX, na função de COORDENADOR DO PROJETO/EMENDA*

● *NOME DO SERVIDOR, SIAPE Nº XXXXX, na função de COORDENADOR DA CIFIC/CAF.* 

# **ANEXO IV - Instruções para o Cadastro da Solicitação de Portaria de Crédito no SIPAC - Emendas Parlamentares**

A unidade deverá cadastrar um único processo por Emenda Parlamentar. A solicitação de Portaria de Crédito deverá ser feita de maneira única, no valor total da Emenda ou, se for o caso, no total da parte que lhe cabe.

Para inclusão de Solicitação de Portaria de Crédito no processo eletrônico cadastrado no Sistema SIPAC UFPE ([https://sipac.ufpe.br/sipac/\)](https://sipac.ufpe.br/sipac/), acesse o Módulo PROTOCOLO, selecione as seguintes opções: "Processos" – "Adicionar Novos Documentos" – Digitar o número do processo, clicar em "consultar", selecioná-lo e em seguida preencher os campos conforme exemplo abaixo:

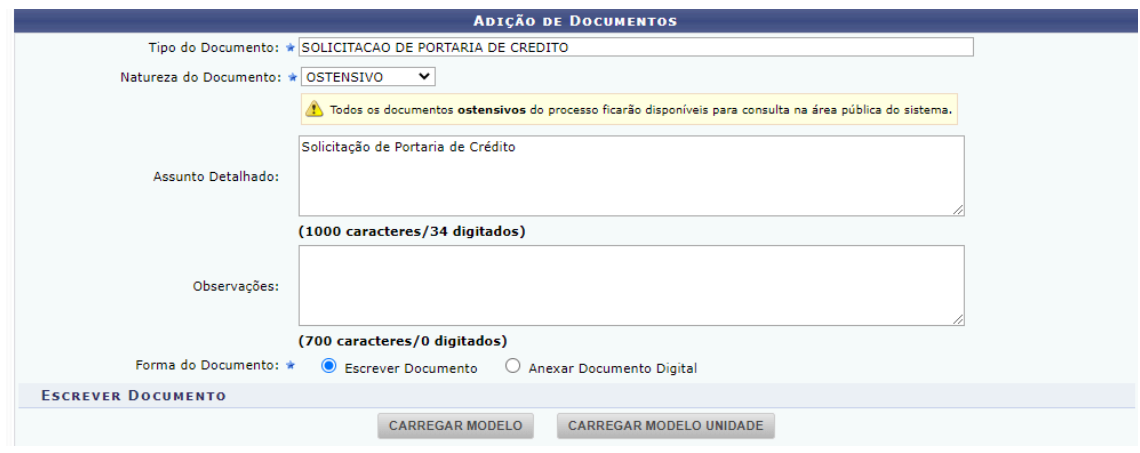

*Tipo de Documento*: "Solicitação de Portaria de Crédito"

*Natureza do Documento*: "Ostensiva".

*Assunto Detalhado*: "Solicitação, Retificação ou Cancelamento de Portaria de Crédito", a depender do que se pretende (Ex.: Solicitação de Portaria de Crédito).

*Forma do Documento*: assinalar a opção "Escrever Documento", em que deverá ser redigido o Ofício de Solicitação de Portaria de Crédito, conforme modelo disponibilizado pela PROPLAN em https://www.ufpe.br/proplan/descentralizacao.

Em seguida, é necessário clicar no campo "Adicionar Documento" e selecionar os assinantes responsáveis (ordenador de despesas, coordenador do Projeto/Emenda e o coordenador da CIFC/CAF). Após esses passos, deverá ser escolhida a opção "Inserir documentos no processo".

Quanto aos Anexos da Solicitação de Portaria de Crédito, as orientações são as seguintes:

● Formulários de detalhamento da despesa - o *Tipo de Documento* será "Formulário". O *Assunto Detalhado* deverá ser preenchido com o nome do arquivo a ser anexado. Ex. Formulário de Solicitação de Crédito Orçamentário - MATERIAIS e SERVIÇOS.

- Cópia do Espelho da Ação cadastrada no POA o *Tipo de Documento* será "Plano Orçamentário Anual - POA". Atenção especial à Fonte/Ação Orçamentária contida no espelho da Ação do POA, que deverá ser a mesma da Emenda Parlamentar.
- Plano de Trabalho, Espelho da Emenda Parlamentar e outros documentos no campo Tipo de Documento deverá ser selecionada a opção "Plano de Trabalho" ou "Anexos" conforme o caso. O Assunto Detalhado deverá ser preenchido com o nome do arquivo a ser anexado: Plano de Trabalho Emenda Parlamentar nº 16900006, Espelho da Emenda Parlamentar nº 16900006, etc.).
- Parecer Técnico no campo Tipo de Documento deverá ser selecionada a opção "Parecer Técnico";
- Contrato no campo Tipo de Documento deverá ser selecionada a opção "Contrato".

Os documentos devem ser cadastrados, no SIPAC, com natureza "ostensiva", exceto quando se tratar de documentos pessoais (devendo observar a Lei nº 13.709 – Lei Geral de Proteção de Dados Pessoais) e nos casos em que se tratar de sigilo e/ou confidencialidade.

Na *Forma do Documento* deverá ser assinalada a opção "Anexar Documento Digital", devendo ser inserido o respectivo documento, preferencialmente em formato PDF. Em seguida, é necessário clicar no campo "Adicionar Documento" e selecionar os assinantes responsáveis. Após esses passos, deverá ser escolhida a opção "Inserir Documentos no Processo".

Após inclusão dos documentos mencionados, deve-se clicar em "Finalizar" e, em seguida, em "Movimentar Processo". Na próxima tela, no campo *Dados do Envio*, deverá ser preenchido o campo "Unidade de Destino" com o código da Diretoria de Orçamento - PROPLAN (11.10.06).

Por fim, clicar em "Enviar". O processo será analisado eletronicamente pela Diretoria de Orçamento-DORC e o acompanhamento do processo pode ser realizado pelo portal público do SIPAC UFPE [\(https://sipac.ufpe.br/public/jsp/portal.jsf](https://sipac.ufpe.br/public/jsp/portal.jsf)).